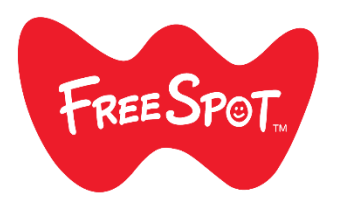

**FREESPOT** 接続ガイド

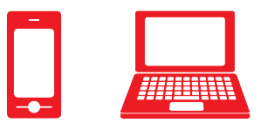

### スマートフォン

# パソコン

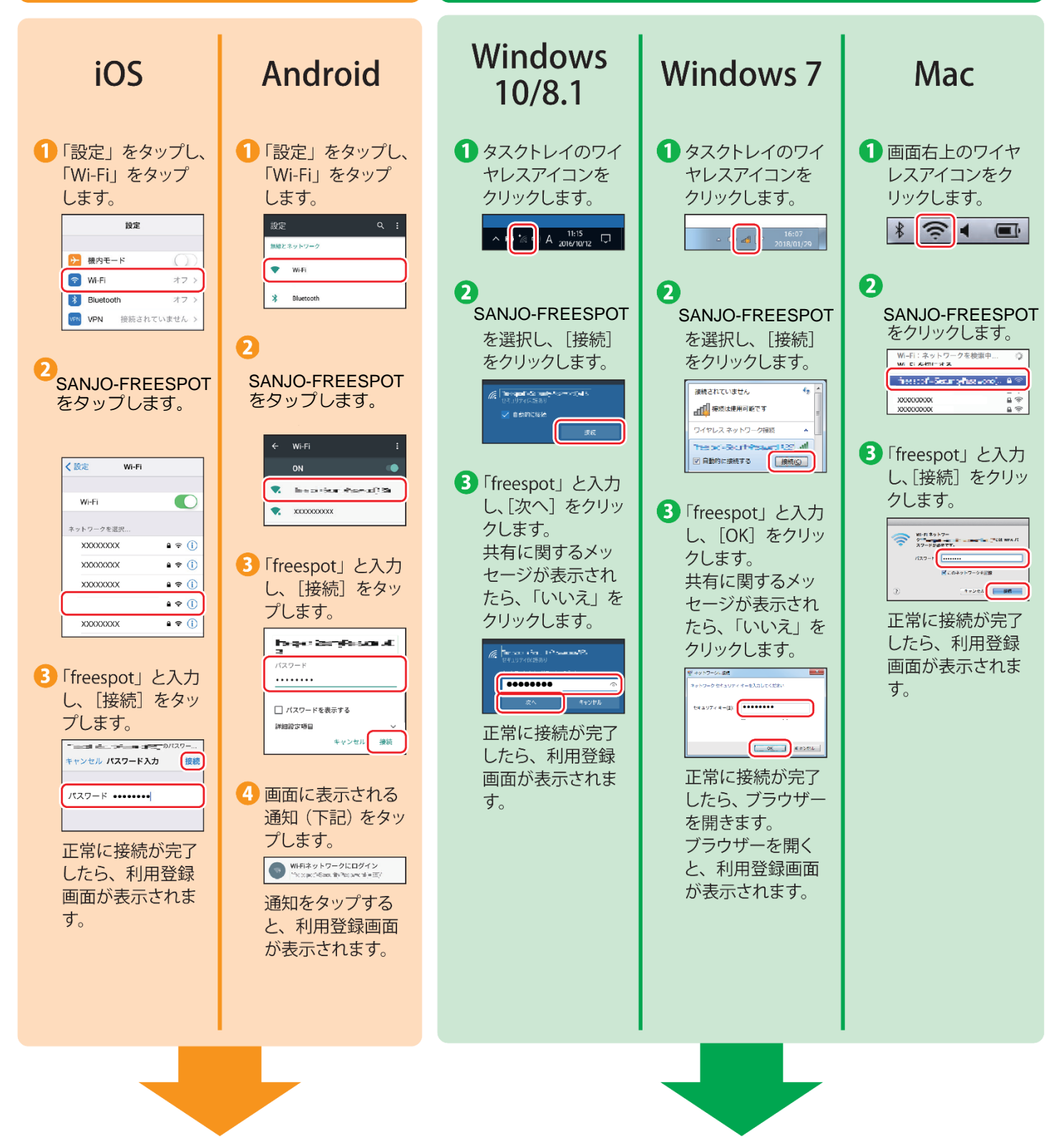

裏面の「登録を行う」を参照して、利用登録を行ってください。

 $\blacktriangleright\blacktriangleright\blacktriangleright$ 

35020521-04 2018年6月 発行

## 登録を行う

フリースポットに接続して以下の手順で登録を行います。

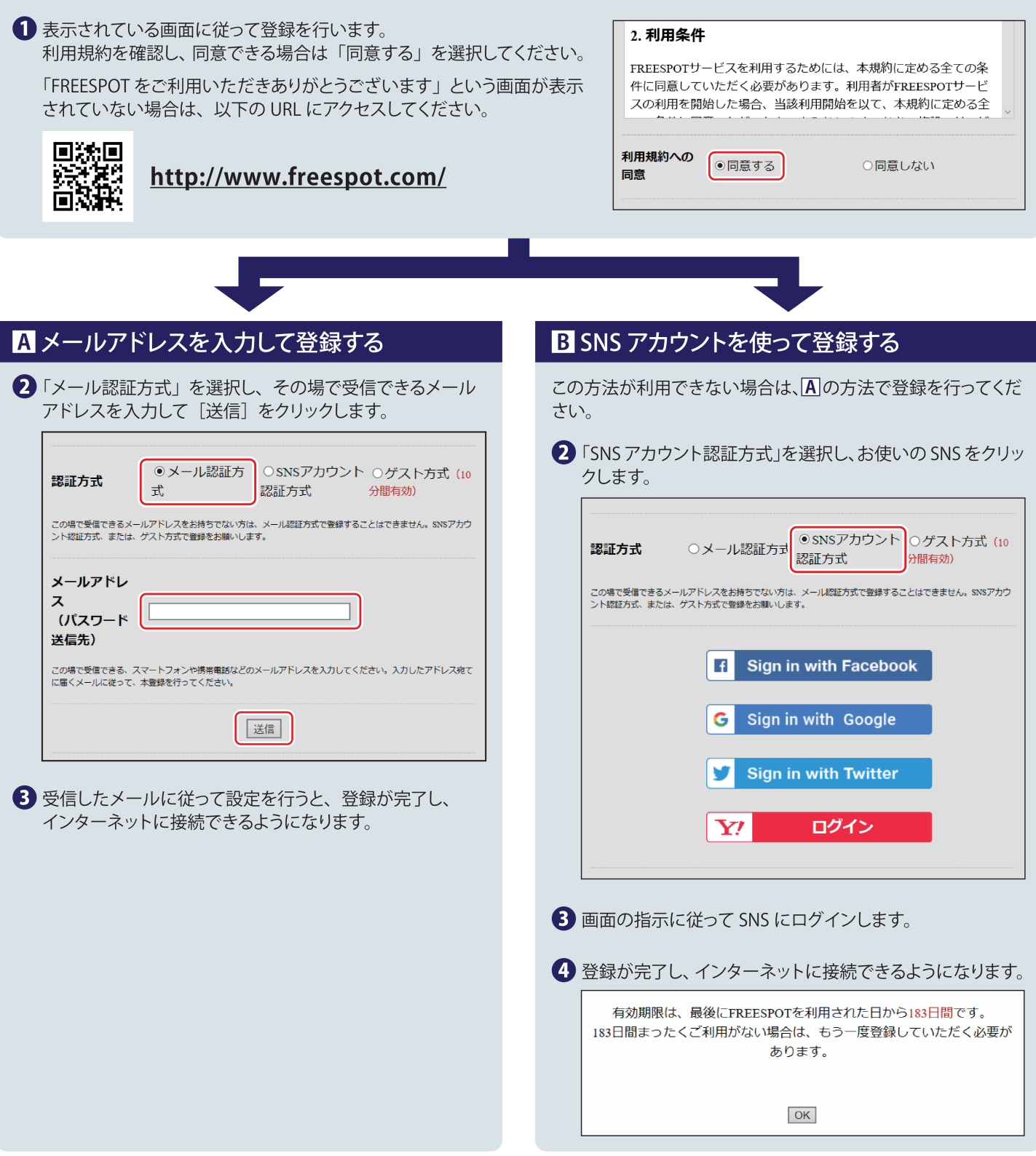

#### 2回目以降にアクセスするときは

一度登録した機器で2回目以降にアクセスするときは、認証の有効期間内であれば上記の登録手順は不要です。そのままインターネット に接続できます。

#### 認証の有効期限は最大6か月です。

フリースポットの最終利用日から6か月経過すると、自動的に登録が無効になります。